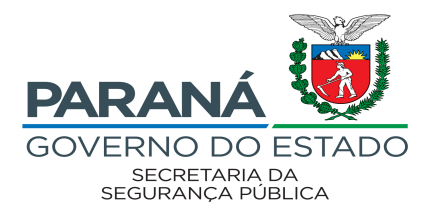

## **EDITAL 71/2022 - SESP**

## **INSTRUÇÕES PARA INSCRIÇÃO**

- **● Acesse o sistema PSS, em <http://www.pssparana.pr.gov.br/>**
- **● Na página, clique em "Visualizar editais".**

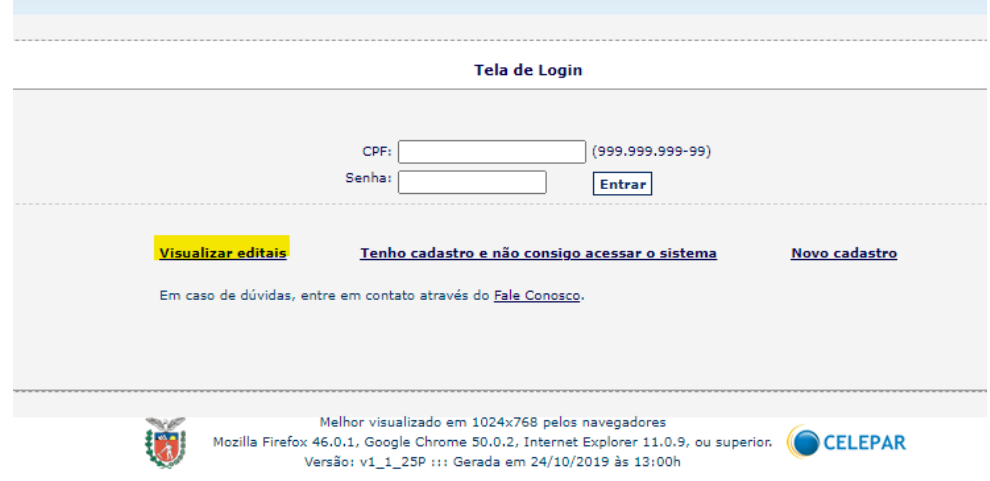

**● Depois, em "SECRETARIA DE ESTADO DA SEGURANÇA PÚBLICA", em seguida, novamente em "Secretaria de Estado da Segurança Pública".**

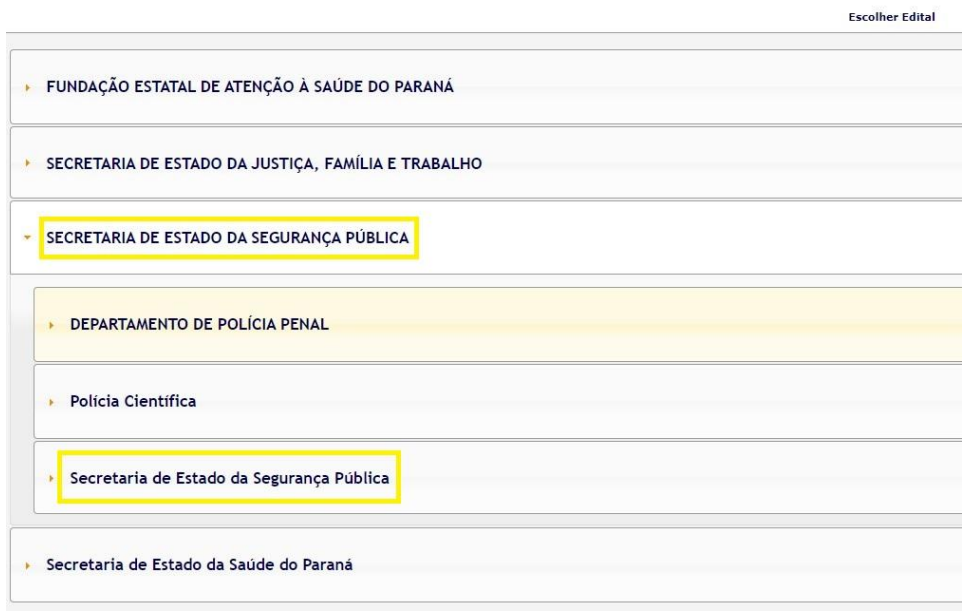

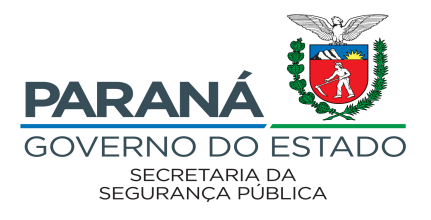

- Após, clique em "Edital 71/2022 SESP".
	- Secretaria de Estado da Segurança Pública ×

Edital 71/2022 - SESP

Edital n 001/2020 - SESP (Inscrições Finalizadas)